# **Datenbank PostgreSQL**

- [PostgreSQL](#page-0-0)
- [Installation](#page-0-1)
- <sup>o</sup> [Vorbereitung](#page-0-2)
- [Installationsschritte](#page-0-3)

# <span id="page-0-0"></span>PostgreSQL

Dieser Artikel beschreibt die Installation und Vorbereitung von PostgreSQL für den Einsatz mit Nuclos.

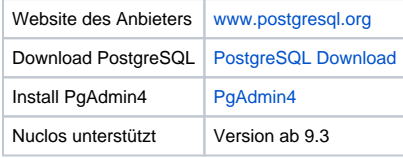

Die Installation einer PostgreSQL Datenbank wird optional auch vom Nuclos-Installer (außer generic) durchgeführt !

# <span id="page-0-1"></span>Installation

Δ

Laden Sie den Installer für Ihr Betriebssystem von der Website des Anbieters und führen Sie Ihn aus, folgen Sie dabei den Anweisungen des jeweiligen Installers. Lassen Sie den Installer eine Datenbank vorinstallieren.

Wenn Sie PostgreSQL auf Windows installieren, wird Ihnen die Option "Install pl/pgsql in template1" angeboten. Mit Auswahl dieser Option entfällt Schritt 6 weiter unten.

Der JDBC Treiber für PostgreSQL ist bereits im Nuclos Installer enthalten.

# <span id="page-0-2"></span>Vorbereitung

O)

Nach erfolgter Installation von PostgreSQL müssen auf der installierten Datenbank eine Login-Rolle und ein Schema eingerichtet werden.

# <span id="page-0-3"></span>Installationsschritte

# **Loggen Sie sich als Adminstrator ein**

## **Neue Login-Rolle anlegen**

Als erstes müssen Sie eine eigene Login-Rolle für Ihren Nuclos-Datenbank-User anlegen (in dem Screenshot mit dem Namen nuclos).

Oder über die Console:

 CREATE ROLE <user> LOGIN UNENCRYPTED PASSWORD <password> NOSUPERUSER INHERIT NOCREATEDB NOCREATEROLE; [blocked URL](http://wiki.nuclos.de/images/f/f3/Installation_postrgesql_1.png)

[blocked URL](http://wiki.nuclos.de/images/7/77/Installation_postrgesql_2.png)

### **Neuen Tablespace anlegen**

PostgreSQL verwaltet Tablespaces als eigene Verzeichnisse. Um einen Tablespace für Nuclos zu verwenden, müssen Sie daher ein neues Verzeichnis anlegen. Auf dieses Verzeichnis muss PostgreSQL schreibenden Zugriff haben.

#### **Hinweis:**

Sie können es beispielsweise unterhalb des data-Verzeichnis Ihrer PostgreSQL-Installation anlegen. Beachten Sie allerdings, dass unter Windows Vista/7 die Zugriffsrechte eingeschränkt sind, wenn das Verzeichnis unterhalb des Programme-Ordners liegt. Verwenden Sie in diesem Fall am besten ein anderes Verzeichnis.

Oder über die Console:

 CREATE TABLESPACE <tablespace> OWNER <user> LOCATION '<location>';

## **Datenbank anlegen**

#### **Hinweis:**

Wählen Sie als Sie Eigentümer und Tablespace den zuvor angelegten User bzw. Tablespace. Als Template können Sie die Datenbank template1 auswählen, die Kodierung sollte auf UTF8 eingestellt werden.

Oder über die Console:

```
 CREATE DATABASE <database>
 WITH OWNER = <user> 
 TEMPLATE = template1 
ENCODEING = 'UTF8' TABLESPACE = <tablespace>;
```
# **Schema einrichten**

Danach müssen Sie für Ihre Nuclos-Daten noch ein eigenes Schema einrichten. Tragen Sie als Eigentümer ihren zuvor angelegten User ein.

#### **Hinweis:**

Üblicherweise sind der Name des Datenbank-Users und des Schemas identisch. Dies ist aber nicht zwingend erforderlich.

Oder über die Console:

 CREATE SCHEMA <schema> AUTHORIZATION <user>;

# **PL/PGSQL-Support einrichten** [blocked URL](http://wiki.nuclos.de/images/6/69/Installation_postrgesql_6.png)

Wenn Sie bei der Installation von PostgreSQL die Option O "Install pl/pgsql in template1" ausgewählt haben, entfällt dieser Schritt.

### [blocked URL](http://wiki.nuclos.de/images/1/13/Installation_postrgesql_3.png)

[blocked URL](http://wiki.nuclos.de/images/5/5d/Installation_postrgesql_4.png)

#### [blocked URL](http://wiki.nuclos.de/images/5/55/Installation_postrgesql_5.png)

Nuclos benötigt die PostgreSQL-Programmiersprache PL/pgSQL. Wenn Sie bei der Installation (Windows-Installer) diese bereits in die Template-Datenbank template1 installiert haben, wurde diese im vorherigen Schritt 4 bereits übernommen.

Ansonsten müssen sie PL/pgSQL- für Ihre Nuclos-Datenbank anlegen. Loggen Sie sich dafür auf die entsprechende Datenbank ein (auf welcher Datenbank Sie eingeloggt sind, ist am Konsolenprompt erkennbar) und führen Sie das folgende Kommando aus:

CREATE LANGUAGE plpgsql;

Sie können überprüfen, ob PL/pgSQL-Support eingerichtet ist, indem Sie die Systemtabelle pg\_language abfragen.

[blocked URL](http://wiki.nuclos.de/images/4/40/Installation_postrgesql_7.png)

SELECT \* FROM pg\_language;

Dort müsste ein Eintrag plpgsql enthalten sein:

### **Anpassen der nuclos.xml**

Als Letztes müssen Sie noch die Datenbank-Einstellungen in der nuclos. xml an Ihre Konfiguration anpassen:

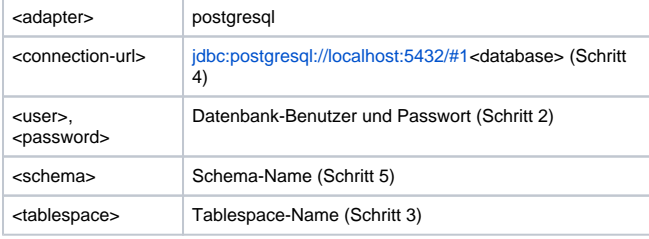

localhost:5432 sind durch den Namen/IP-Adresse und Port Ihres Datenbank-Servers zu ersetzen.

# **Fertig**

Danach ist ihre Datenbank für Nuclos vorbereitet. Die Datenbank-Objekte (Tabellen etc.) werden beim ersten Starten des Nuclos-Servers automatisch aufgesetzt. Der JDBC-Treiber für PostgreSQL wird bei der Installation automatisch konfiguriert, wenn der Adapter auf postgresql gesetzt ist.